# **Zigbee1082**

# **User's Manual**

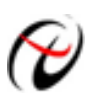

Beijing ART Technology Development Co., Ltd.

<span id="page-1-0"></span>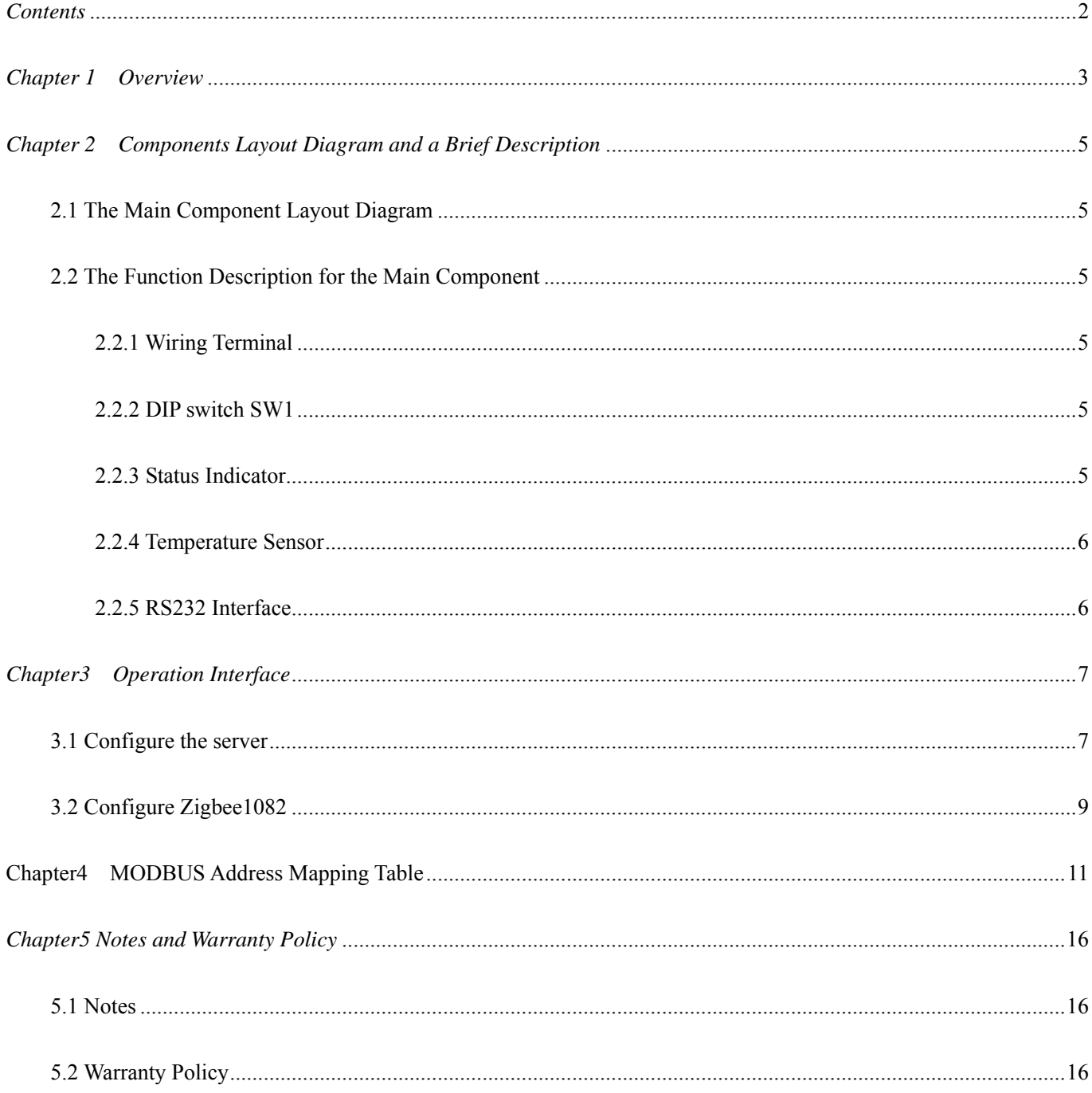

# <span id="page-2-0"></span>*Chapter 1 Overview*

**ZigBee** is the specification of a low-cost, low-power wireless communications solution, meant to be integrated as the main building block of ubiquitous networks.

Zigbee1082 is a data acquisition module based on ZigBee wireless transmission. It can sample data and transfer the data to processing device to constitute the laboratory, product quality testing center and systems for different areas of data acquisition, waveform analysis and processing. It may also constitute the monitoring system for industrial production process.

# **Unpacking Checklist**

Check the shipping carton for any damage. If the shipping carton and contents are damaged, notify the local dealer or sales for a replacement. Retain the shipping carton and packing material for inspection by the dealer.

Check for the following items in the package. If there are any missing items, contact your local dealer or sales.

- $\triangleright$  Zigbee1082
- > ART Card
	- a) user's manual (pdf)
	- b) drive
	- c) catalog
- ¾ Warranty Card

## **FEATURES**

- $\triangleright$  Input Type: Thermocouple, J, K, T, E, R, S, B, N, WRe5-WRe26
- $\geq 16$ -bit resolution
- ¾ Analog Input Mode: 8SE
- ¾ Sample Rate: 10Hz
- $\triangleright$  Input Impedance: 20M $\Omega$
- ¾ Full-scale Drift: 25ppm/℃
- ¾ Isolation Voltage: 3000V
- $\triangleright$  Built-in Watchdog
- $\triangleright$  Power Supply: unregulated +10V ~ +30V<sub>DC</sub>
- $\triangleright$  Power Consumption: 0.6W @ 24V<sub>DC</sub> (module does not use XBEE network to transmit data)

### Configuration Table

#### ■ **TABLE1 Baud Rate Code Table**

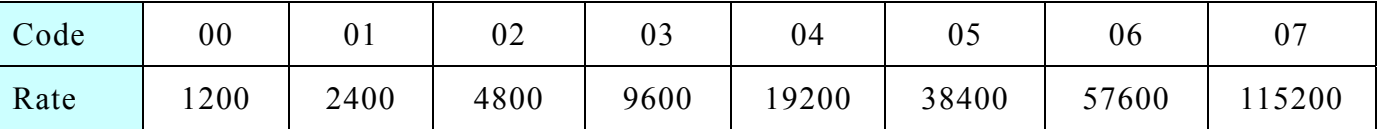

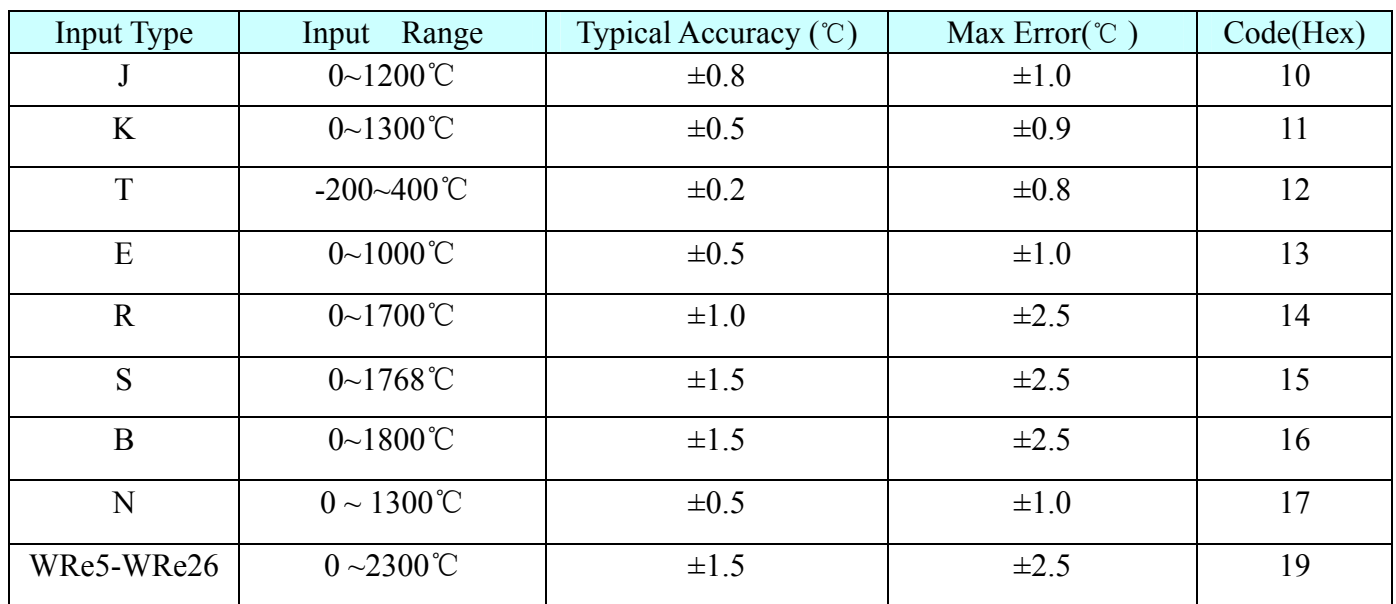

#### **■ TABLE2 Analog Input Type Code and the Error Table**

Note: R, S, B and WRe5-WRe26 thermocouple accuracy (MAX: ±2.5°C) range between 500°C to full-scale.

# <span id="page-4-0"></span>*Chapter 2 Components Layout Diagram and a Brief Description*

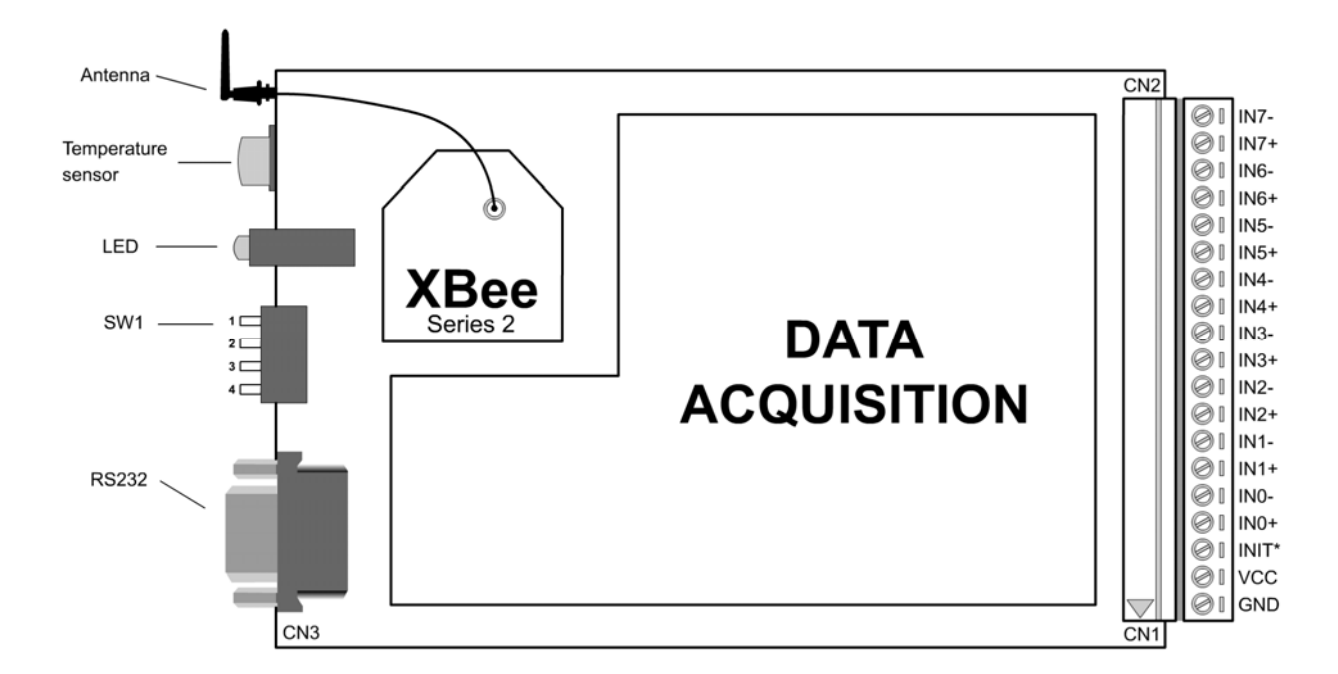

# **2.1 The Main Component Layout Diagram**

# **2.2 The Function Description for the Main Component**

#### **2.2.1 Wiring Terminal**

GND: power negative

VCC: power positive

INIT: reset button, short this pin and GND before power on, then reset the module to the default value: baud rate 9600bps, address 1.

IN0~IN7: 8 thermocouple inputs

#### **2.2.2 DIP switch SW1**

SW1: 1=ON, 3=ON, 2=OFF, 4=OFF, configure XBEE module of Zigbee1082. 1=OFF, 3=OFF, 2=ON, 4=ON, transmit the data to Data Center through ZIGBEE Network.

#### **2.2.3 Status Indicator**

Green Light: power supply indicator, on for normal.

Yellow Light: network indicator, when ZIGBEE1082 module to join the network, this light is flashing. Red Light: communication indicator, when ZIGBEE1082 communicate with the data center, this light is flashing.

#### <span id="page-5-0"></span>**2.2.4 Temperature Sensor**

Collected room temperature, cold junction compensation for the thermocouple.

#### **2.2.5 RS232 Interface**

Use this serial port to configure XBEE module (at this time, SW1: 1, 3 = on, 2, 4 = OFF).

# <span id="page-6-0"></span>*Chapter3 Operation Interface*

## **3.1 Configure the server**

1. Connect the server to the PC.

Open the "Configure program": according to the path "Start--Program—ART Data Acquisition Measurement Suite—Zigbee10XX Distributed Data Acquisition Module—Configure program" to configure the server. Note: the server's baud rate is 115200, and it can't be modified by users.

ART Data Acquisition Measurement Suite > (n) PCI8735 32-channel AD 16-channel DIO card **Borland Delphi 7** USB2812 16-channel AD 4-channel DA 6-channel DIO 3-channe... m Canon 打印机卸载程序 PCI8753 32-channel AD 16-channel DIO k. Hardware Doctor PCI2390 8-channel DIO 8-channel counter  $\ddot{\phantom{1}}$ HTML Help Workshop PCI2310 32-channel DIO  $\ddot{\phantom{1}}$ InterBase PCI2394 4-channel DIO 4-channel counter  $\overline{\text{m}}$  MATLAB 6.5 PCI8602 32-channel AD 4-channel DA 8-channel DIO 1-channe... **m** Microsoft Office Fin PCI2361 9-channel counter 32-channel DIO  $\overline{\mathbb{CD}}$  Microsoft VC++ 6.0 **Em** Zigbee10XX Distributed Data Acquisition Module Advanced measuring and controlling system (VC) S Configure program

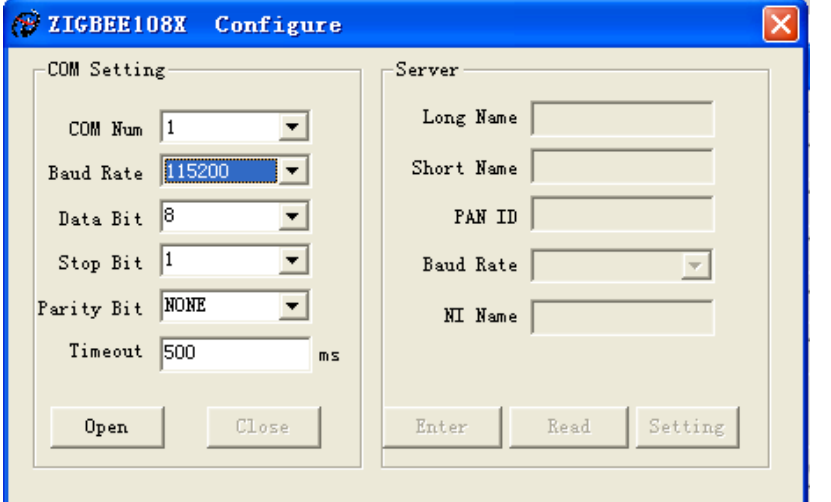

2. Click "Open", and then "Enter", the figures are as followed.

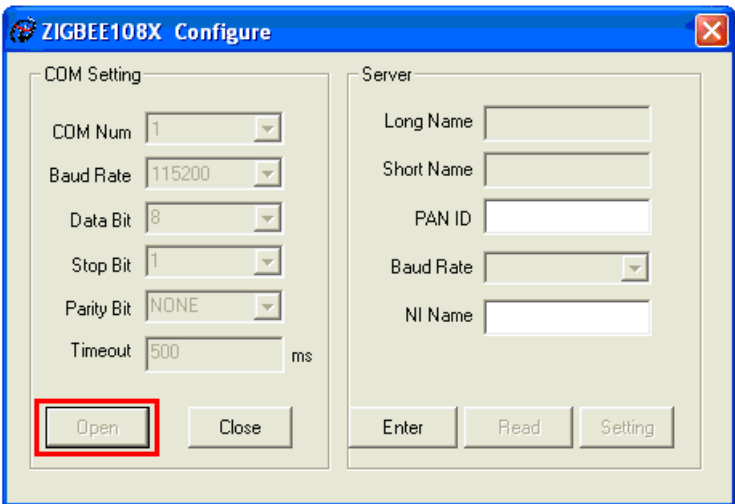

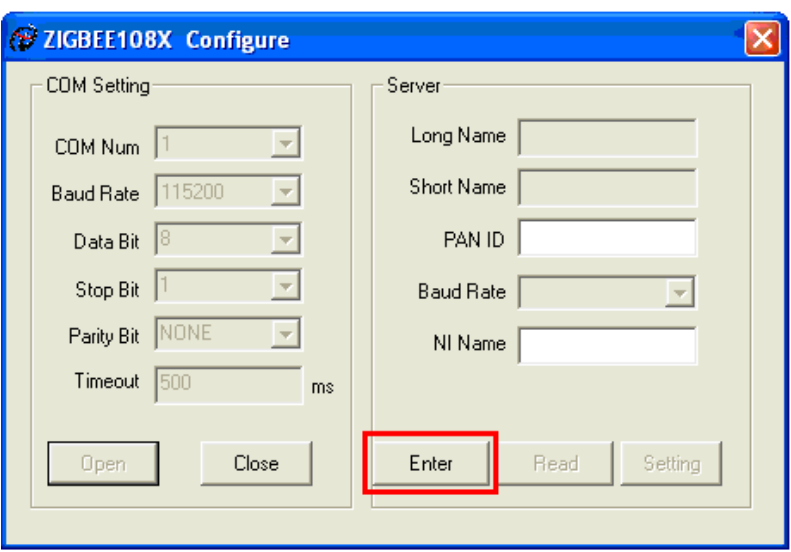

4. Click "Read", and then set the PAN ID, at last, click "Setting.". PAN ID's range is 1-3FFF.

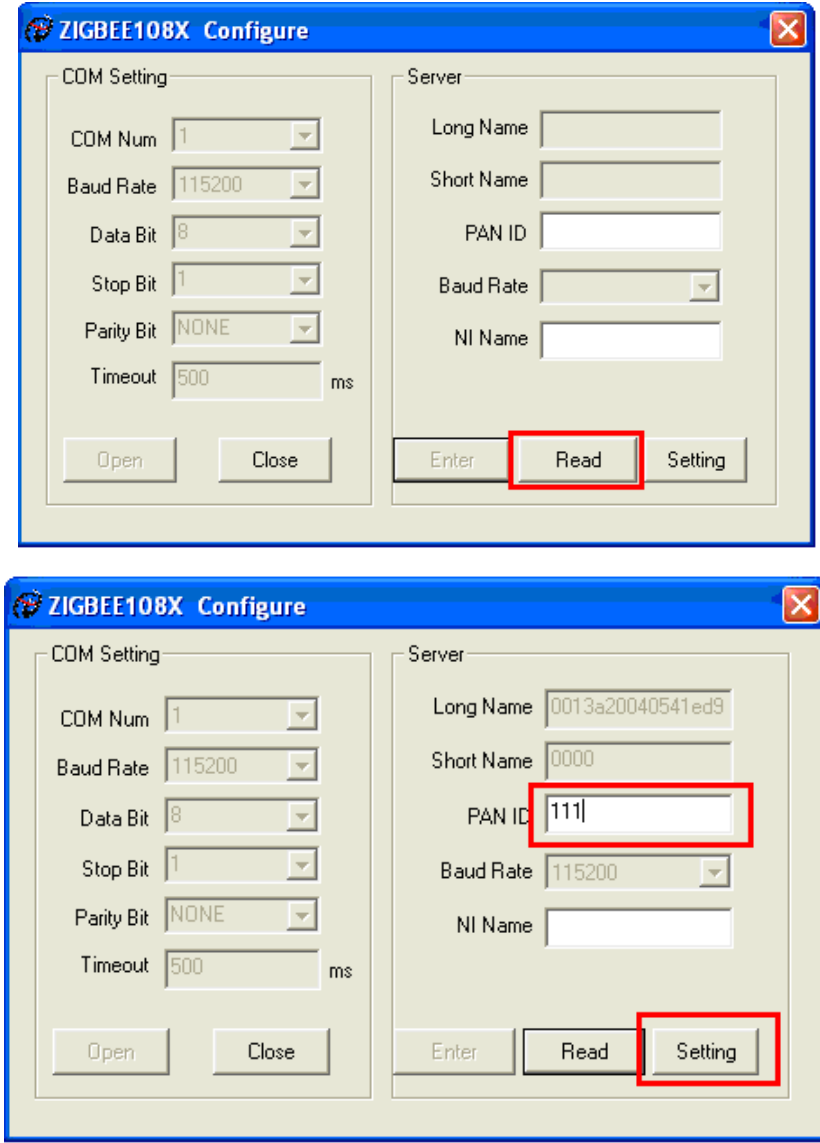

# <span id="page-8-0"></span>**3.2 Configure Zigbee1082**

1. Connect Zigbee1082 to the PC.

Open the "Configure program": according to the path "Start--Program—ART Data Acquisition Measurement Suite—Zigbee10XX Distributed Data Acquisition Module—Configure program" to configure the server. Note: the module's serial port baud rate is 9600, and it can't be modified by users.

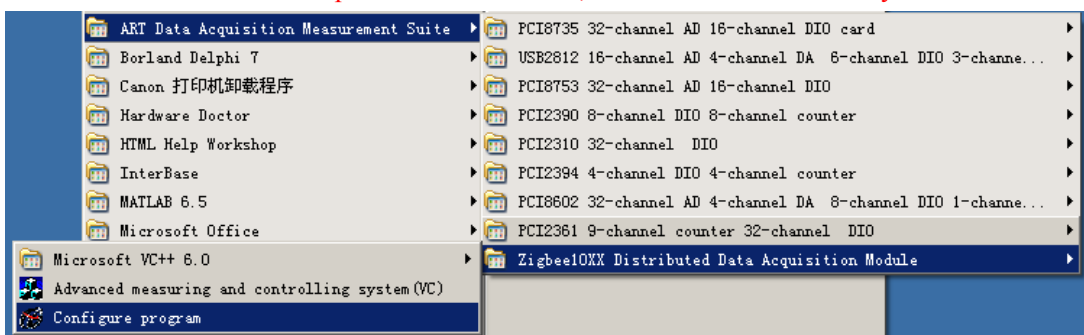

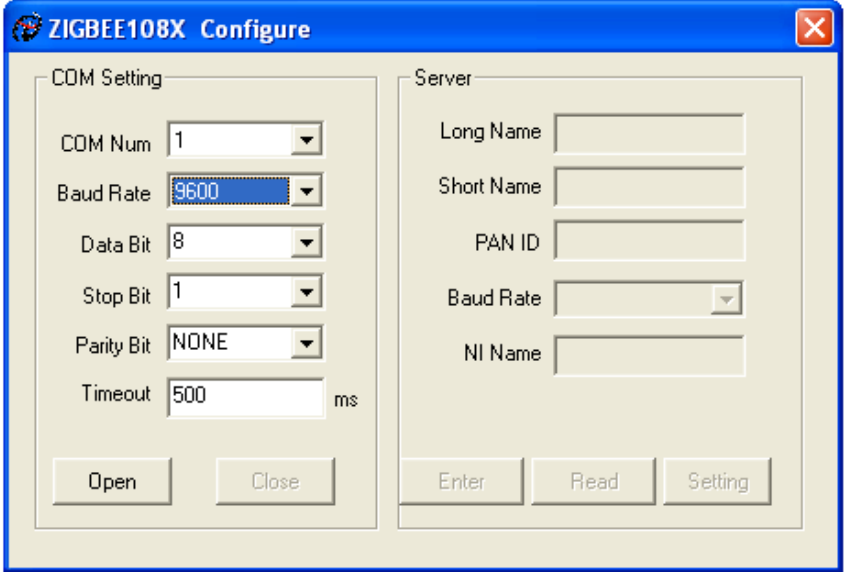

2. Click "Open", and then "Enter", the figures are as followed.

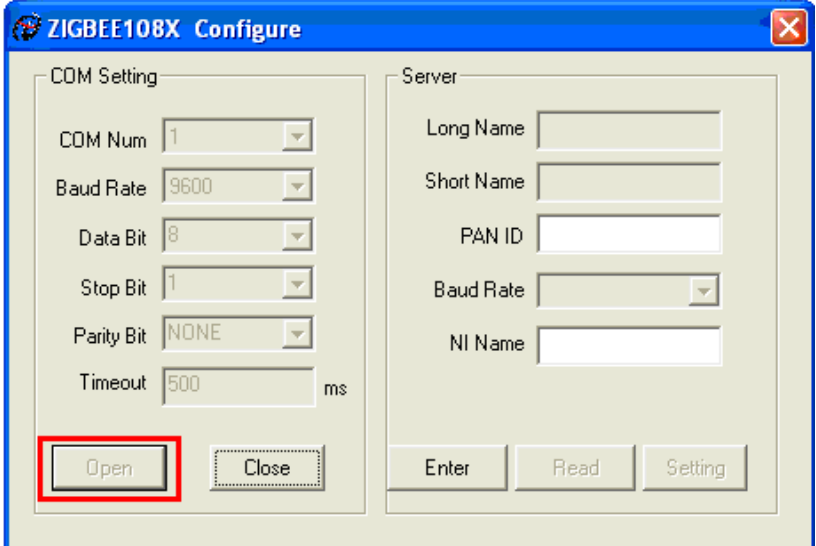

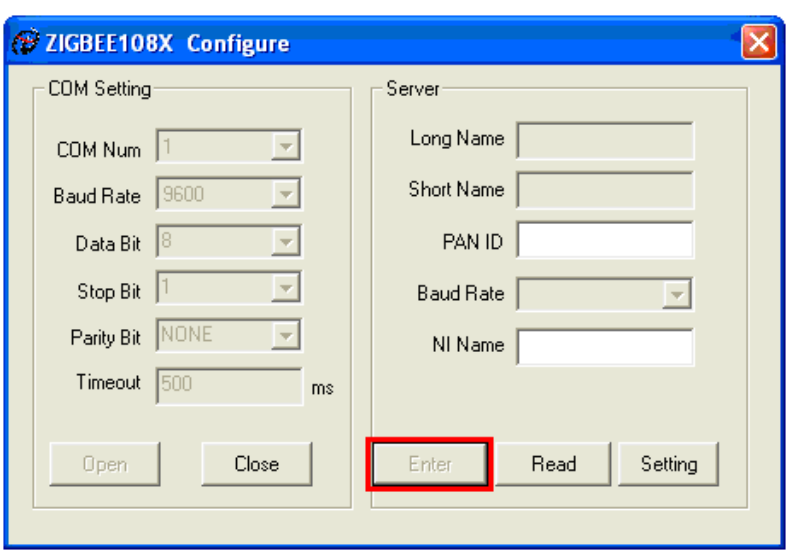

4. Click "Read", and then set the PAN ID, at last, click "Setting." Note: Zigbee1082's "PAN ID" must be the same as the server's. Its range is also 1-3FFF.

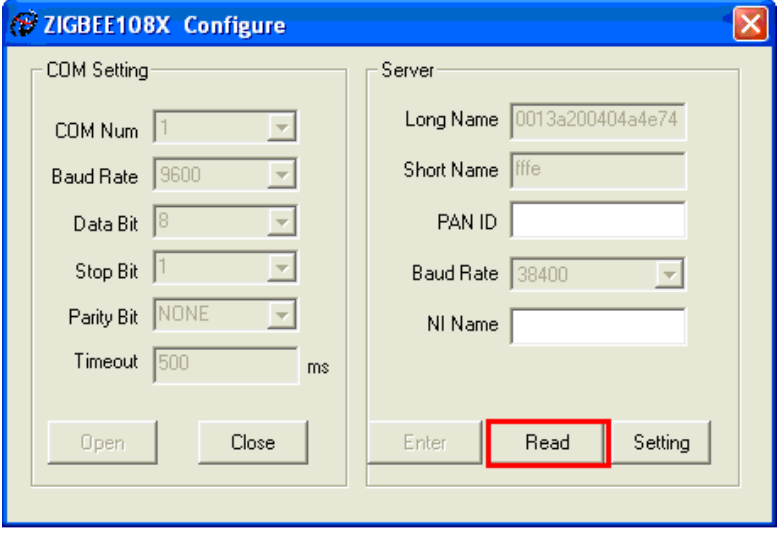

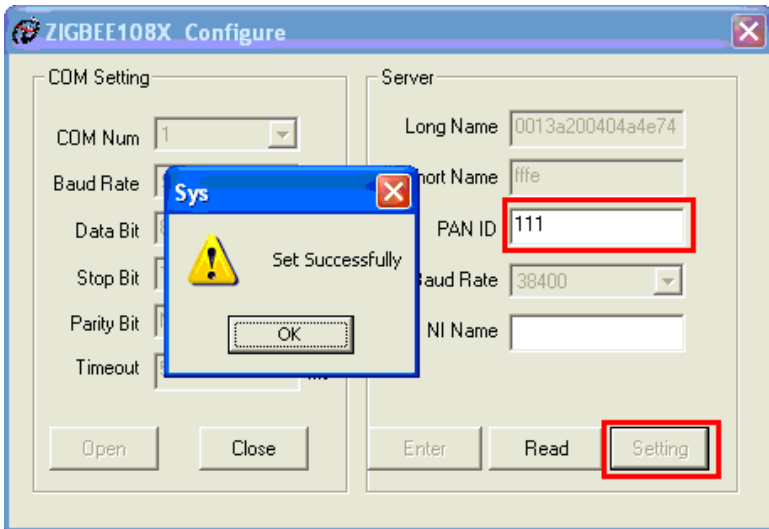

# <span id="page-10-0"></span>**Chapter4 MODBUS Address Mapping Table**

## 1. Read Holding Register

Function Code: 03

Data start address: 40001 ~ 40288

Note: read the value of the register

**Data Description:** Read 16-bit integer or unsigned integer

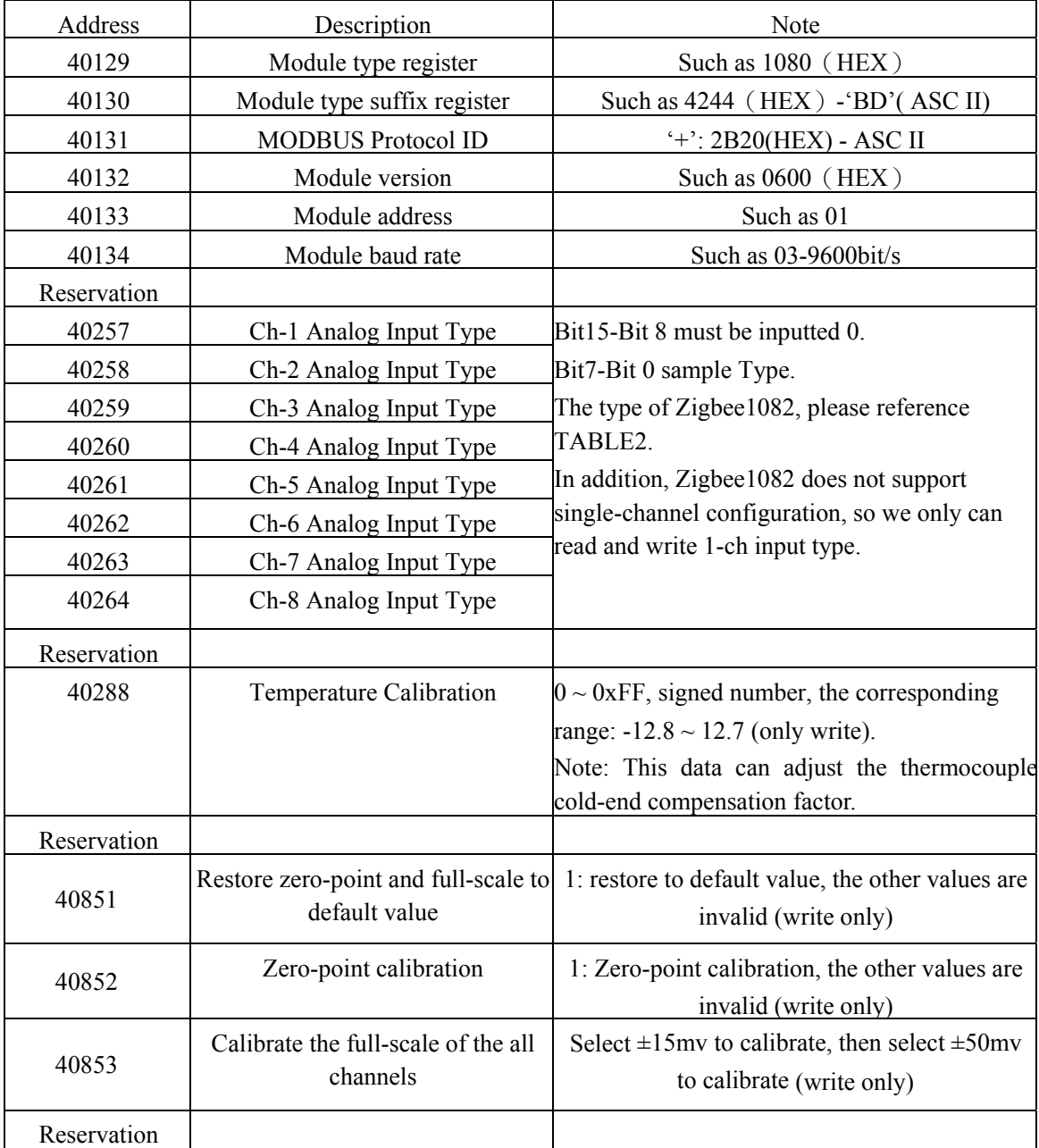

#### **Request**

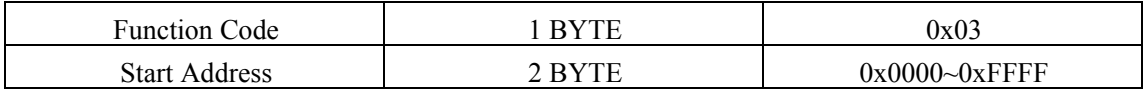

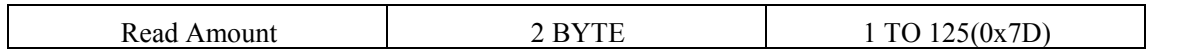

**Response** 

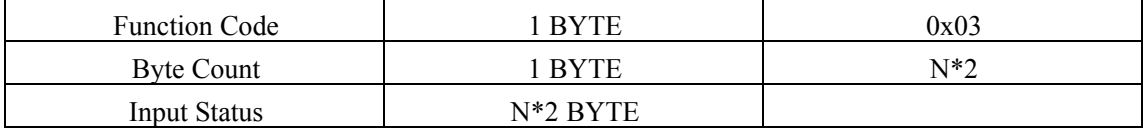

#### **Exception**

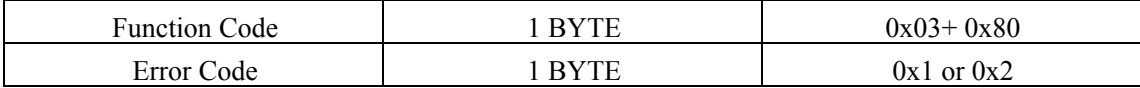

#### **Example**

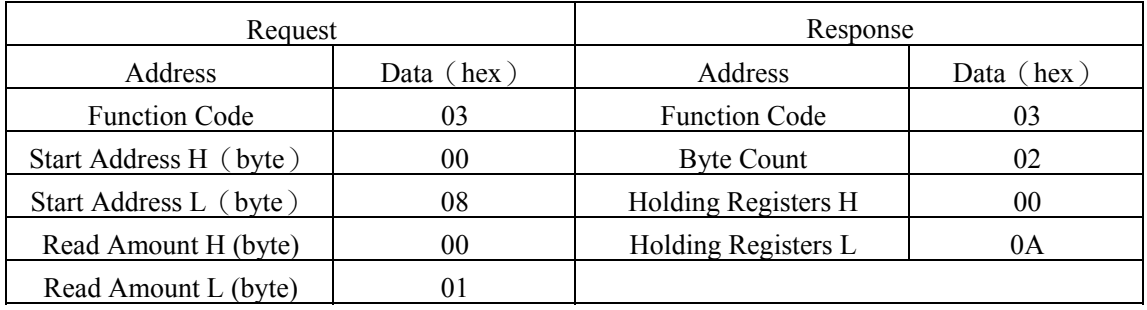

Note: the addresses of the holding registers 851 to 854 is used for calibration, we can use setting single register (function code 0x06) instruction and setting multiple registers (function code 0x10) instruction, but if we use setting multiple registers, the number of the register is only 1, that is  $851 \sim 854$  address can not be set in succession.

#### 2. Read input register

Function Code: 04 Data start address: 30001 ~ 30272 Note: Read input data

**Data Description**: Read 16-bit integer or unsigned integer

| Address | Description               | Note                                                  |
|---------|---------------------------|-------------------------------------------------------|
| 30257   | CH-1 Analog Input L16-bit | 0~0xFFFF, corresponding to full-scale Min $\sim$ Max. |
| 30258   | CH-1 Analog Input H16-bit | high $16$ -bit is 0                                   |
| 30259   | CH-2 Analog Input L16-bit |                                                       |
| 30260   | CH-2 Analog Input H16-bit |                                                       |
| 30261   | CH-3 Analog Input L16-bit |                                                       |
| 30262   | CH-3 Analog Input H16-bit |                                                       |
| 30263   | CH-4 Analog Input L16-bit |                                                       |
| 30264   | CH-4 Analog Input H16-bit |                                                       |
| 30265   | CH-5 Analog Input L16-bit |                                                       |
| 30266   | CH-5 Analog Input H16-bit |                                                       |
| 30267   | CH-6 Analog Input L16-bit |                                                       |
| 30268   | CH-6 Analog Input H16-bit |                                                       |
| 30269   | CH-7 Analog Input L16-bit |                                                       |

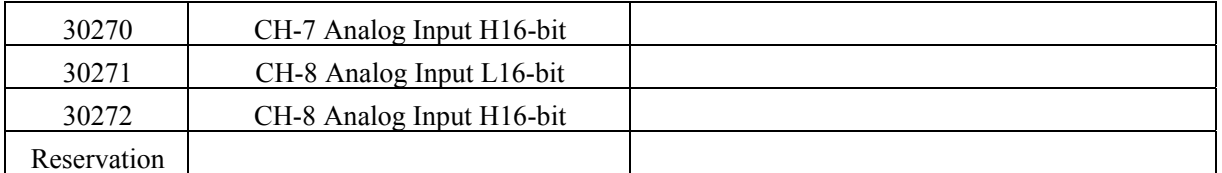

#### **Request**

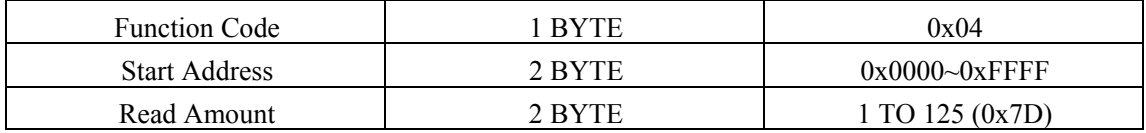

#### **Response**

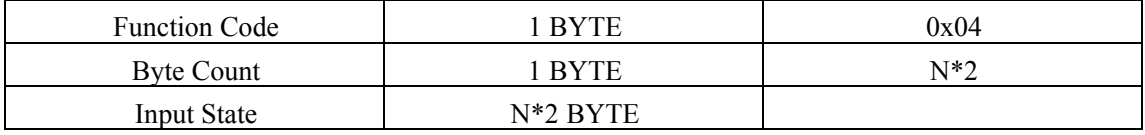

#### **Exception**

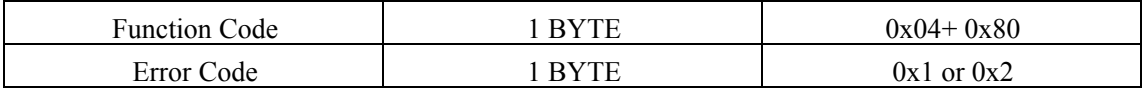

#### **Example**

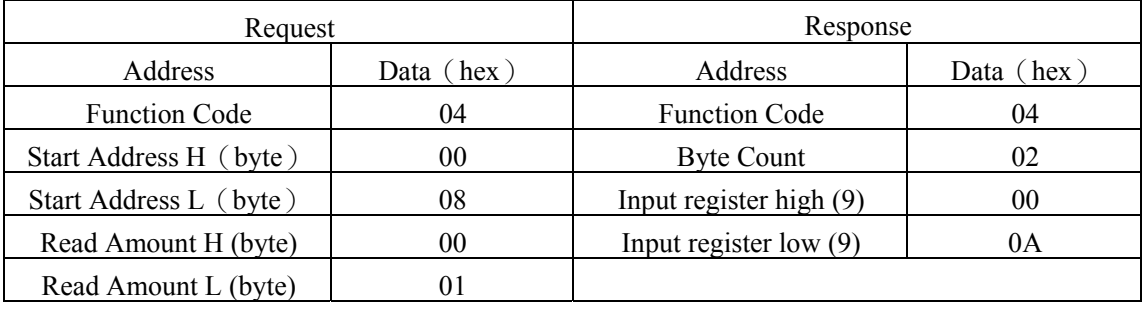

## 3. Set Single Holding Registers

Function Code: 06

#### **Request**

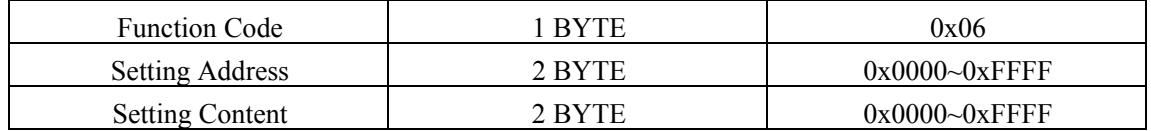

#### **Response**

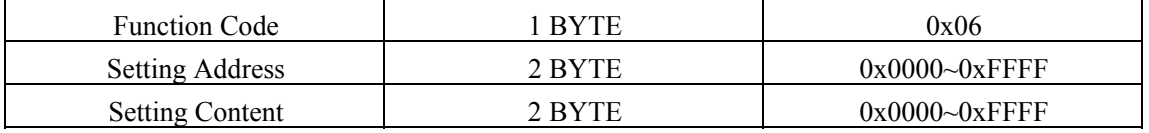

#### **Exception**

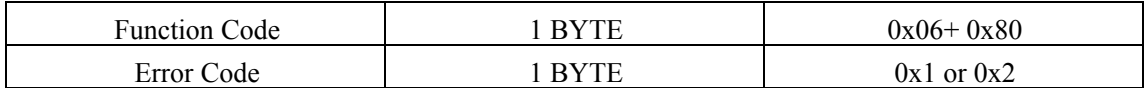

#### **Example**

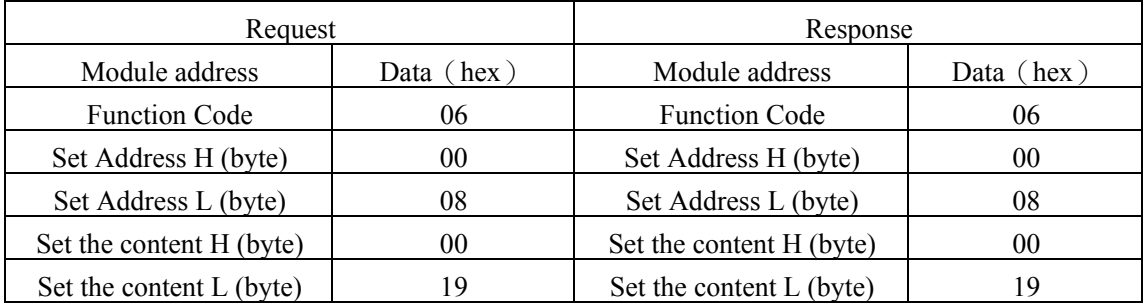

# 4. Set number of Holding Registers

Function Code: 10

#### **Request**

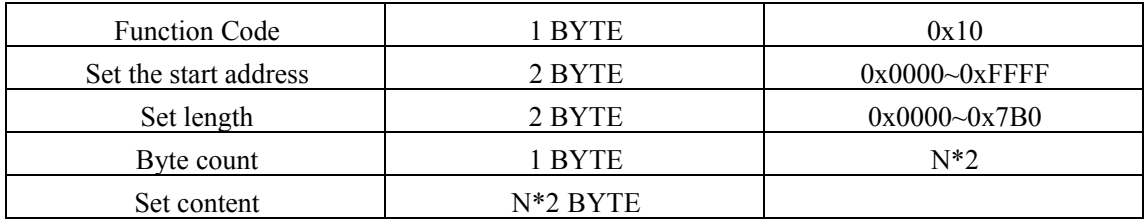

#### **Response**

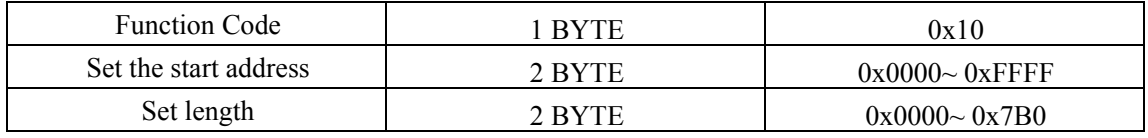

#### **Exception**

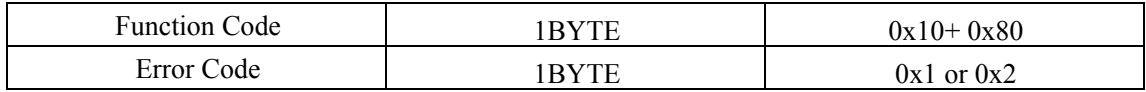

#### **Example**

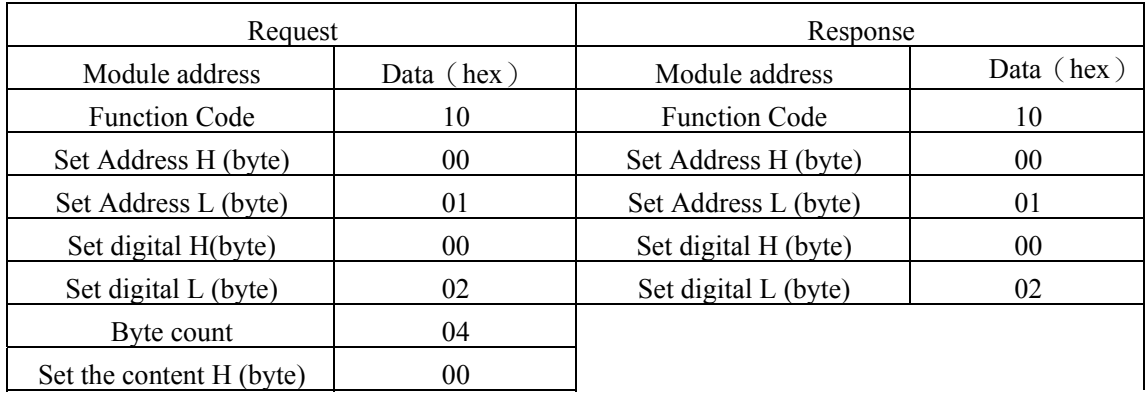

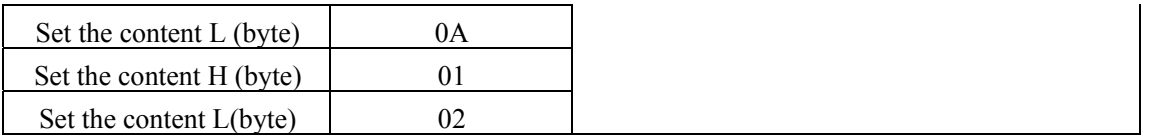

# <span id="page-15-0"></span>*Chapter5 Notes and Warranty Policy*

# **5.1 Notes**

In our products' packing, user can find a user manual, a Zigbee1082 module and a quality guarantee card. Users must keep quality guarantee card carefully, if the products have some problems and need repairing, please send products together with quality guarantee card to ART, we will provide good after-sale service and solve the problem as quickly as we can.

When using Zigbee1082, in order to prevent the IC (chip) from electrostatic harm, please do not touch IC (chip) in the front panel of Zigbee1082 module.

# **5.2 Warranty Policy**

Thank you for choosing ART. To understand your rights and enjoy all the after-sales services we offer, please read the following carefully.

1. Before using ART's products please read the user manual and follow the instructions exactly. When sending in damaged products for repair, please attach an RMA application form which can be downloaded from: www.art-control.com.

2. All ART products come with a limited two-year warranty:

- $\triangleright$  The warranty period starts on the day the product is shipped from ART's factory
- ¾ For products containing storage devices (hard drives, flash cards, etc.), please back up your data before sending them for repair. ART is not responsible for any loss of data.
- $\triangleright$  Please ensure the use of properly licensed software with our systems. ART does not condone the use of pirated software and will not service systems using such software. ART will not be held legally responsible for products shipped with unlicensed software installed by the user.
- 3. Our repair service is not covered by ART's guarantee in the following situations:
- ¾ Damage caused by not following instructions in the User's Manual.
- ¾ Damage caused by carelessness on the user's part during product transportation.
- $\triangleright$  Damage caused by unsuitable storage environments (i.e. high temperatures, high humidity, or volatile chemicals).
- ¾ Damage from improper repair by unauthorized ART technicians.
- ¾ Products with altered and/or damaged serial numbers are not entitled to our service.
- 4. Customers are responsible for shipping costs to transport damaged products to our company or sales office.
- 5. To ensure the speed and quality of product repair, please download an RMA application form from our company website.